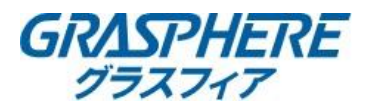

## 【電子メールの設定(Yahoo!メールの場合)】

■DNSの設定を確認する(EXシリーズレコーダー) ①[機能パネル]-[ネットワーク]-[TCP/IP]で下記設定をする 「IPアドレス」 「サブネットマスク」 「ゲートウェイ」 ②優先DNSサーバを入力する ③代替DNSサーバにルータのIPアドレスを入力する

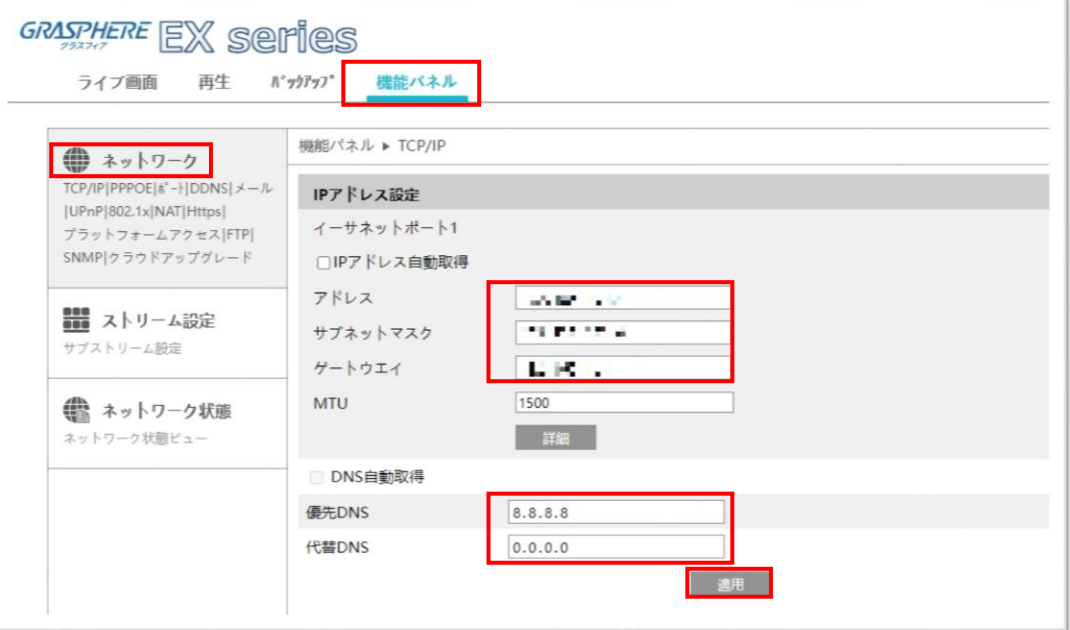

## ■メールアカウントの設定をする(EXシリーズレコーダー) [機能パネル]-[ネットワーク]-[メール]に移動する ※P3:「レコーダー(EXシリーズ)Yahoo!メール設定例」へ

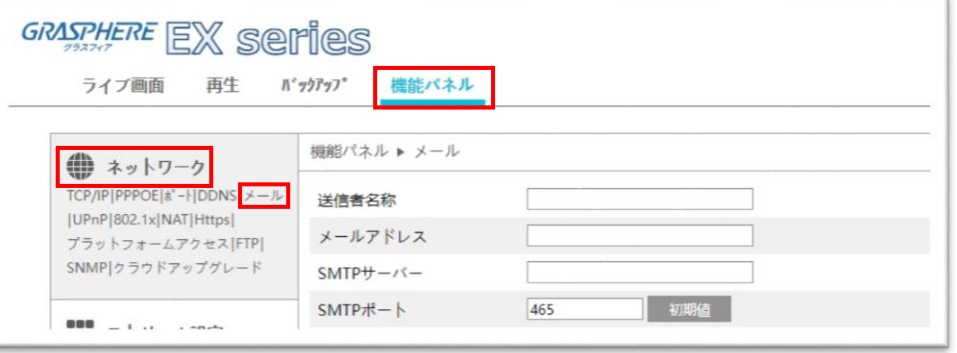

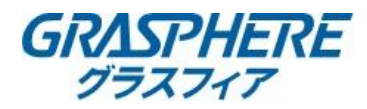

<u>■DNSの設定を確認する(EXシリーズカメラ)</u> ①[設定ホーム]-[ネットワーク設定]-[TCP/IP]で下記設定をする 「IPアドレス」 「サブネットマスク」 「ゲートウェイ」 ②優先DNSサーバを入力する ③代替DNSサーバにルータのIPアドレスを入力する

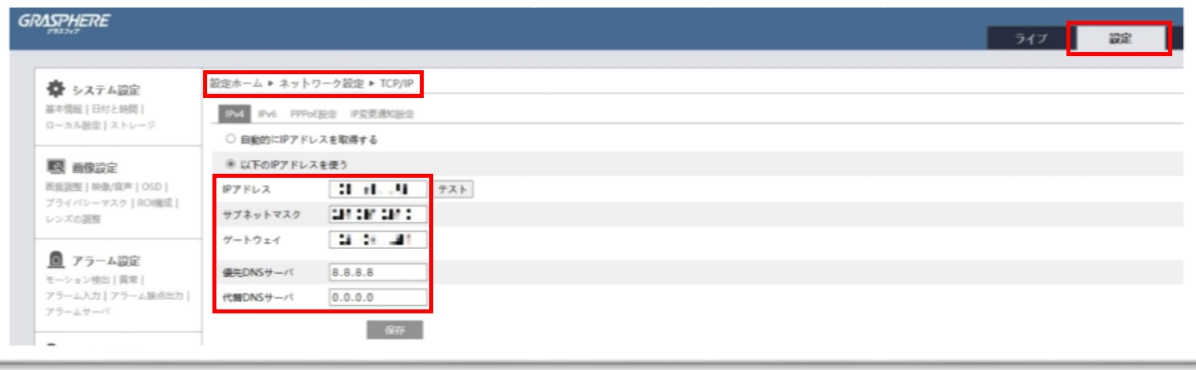

## <u>■メールアカウントの設定をする(EXシリーズカメラ)</u>

[設定ホーム]-[ネットワーク設定]-[Email]に移動する ※P4「IPカメラ(EXシリーズ)Yahoo!メール設定例」へ

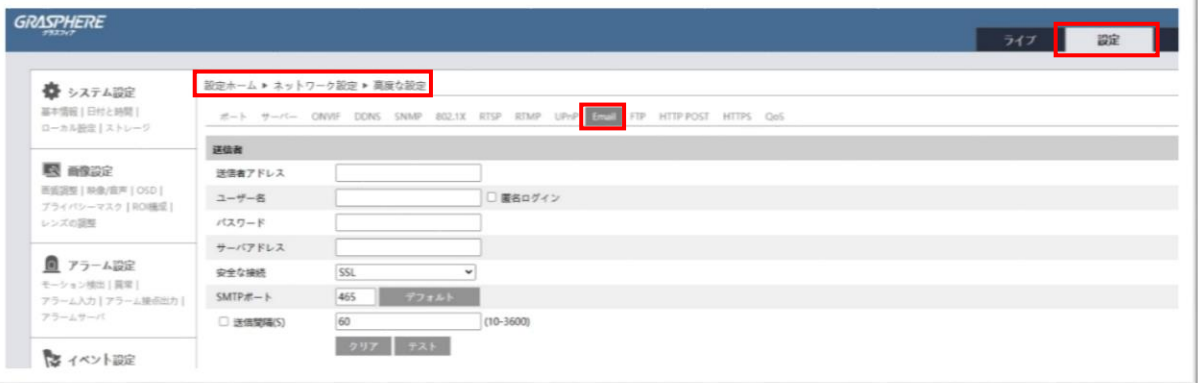

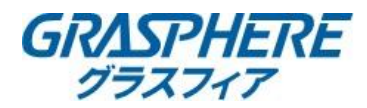

## ■レコーダー(EXシリーズ)Yahoo!メール設定例

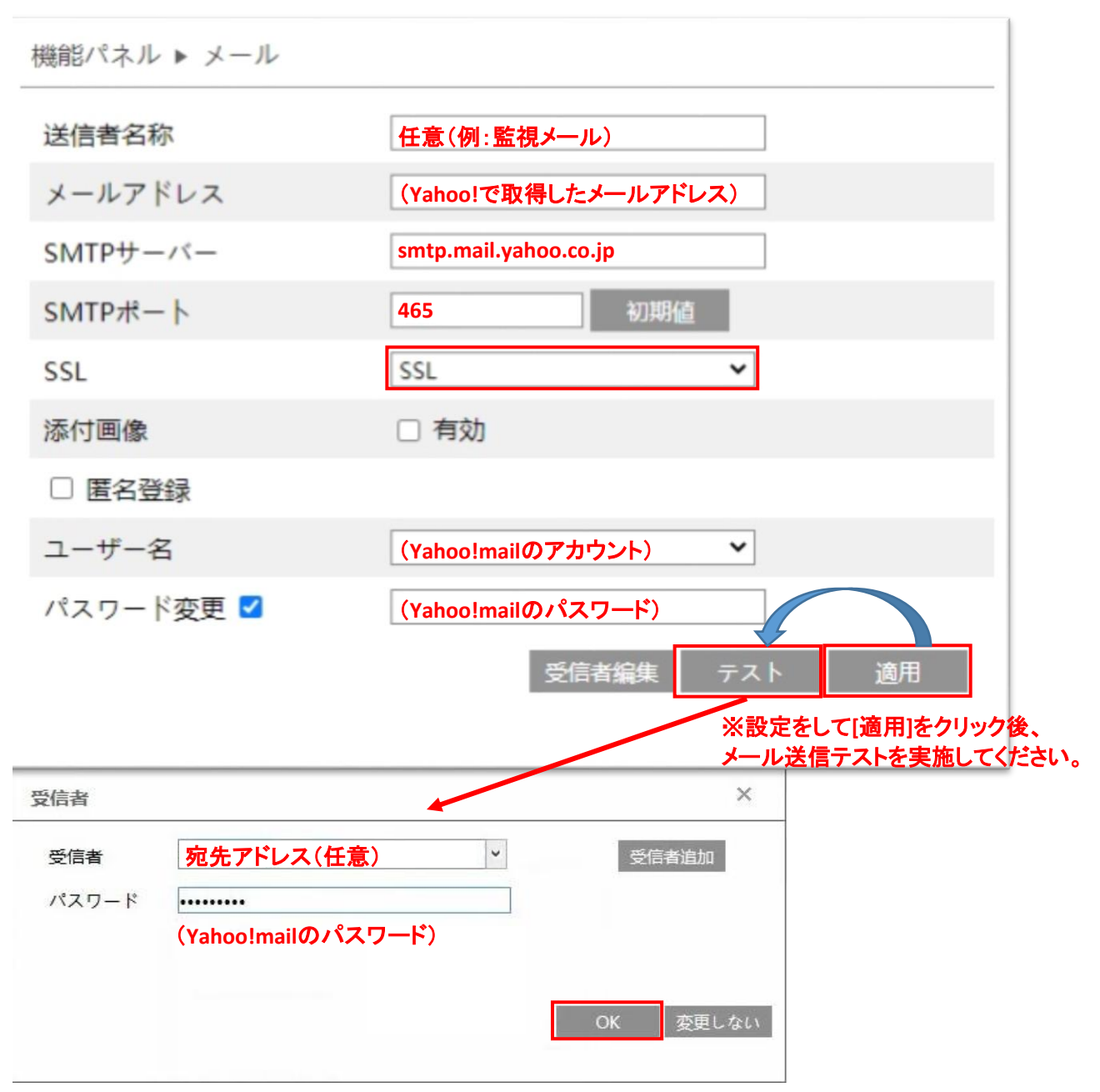

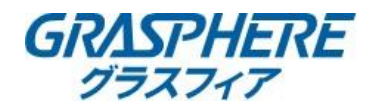

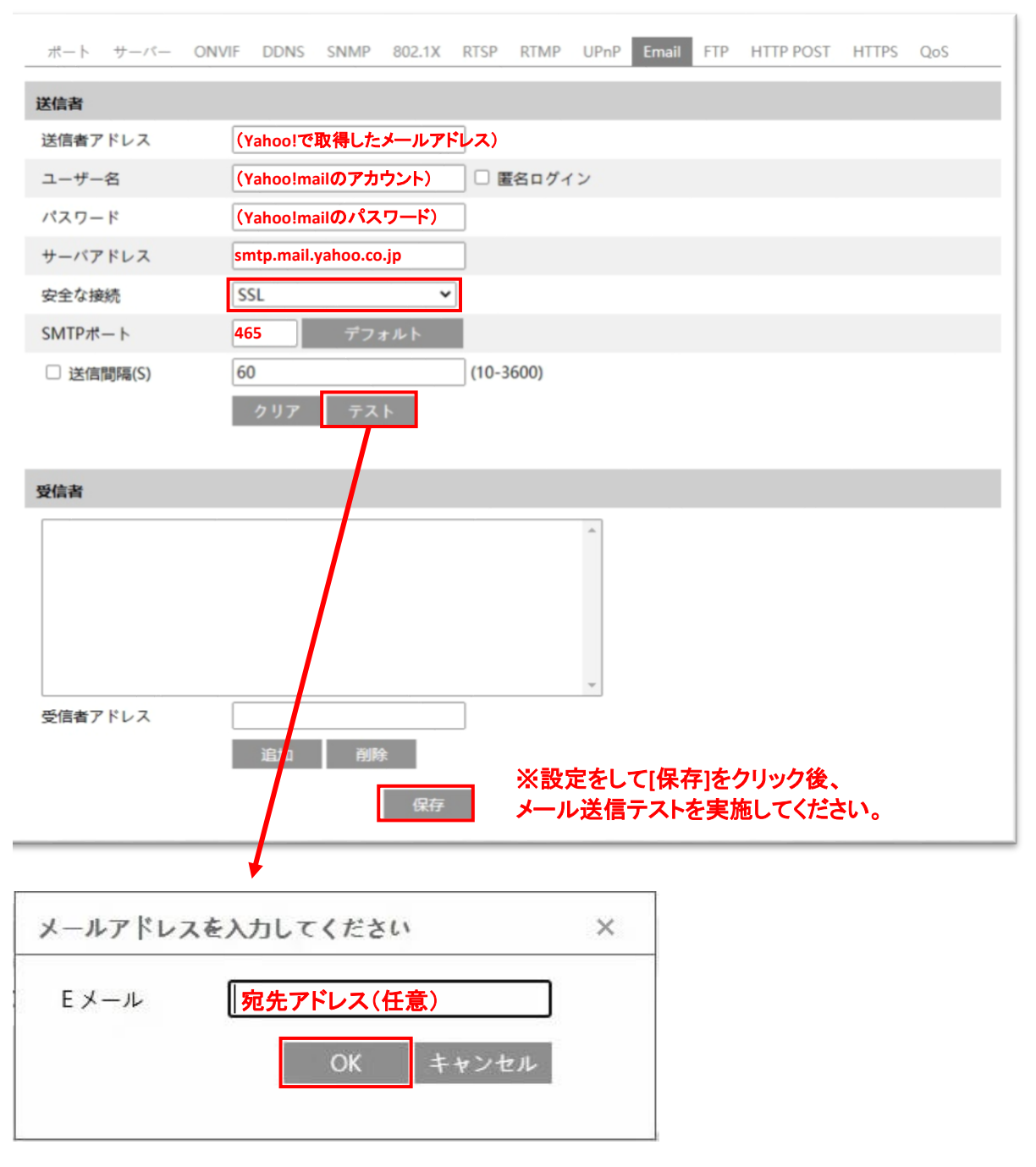

■IPカメラ(EXシリーズ)Yahoo!メール設定例

<Yahoo!メール関連情報> □メールソフトで送受信するには(Yahoo!メールアドレス、@ymail.ne.jpアドレスの場合) https://support.yahoo-net.jp/PccMail/s/article/H000007321 (POPでの設定) https://support.yahoo-net.jp/PccMail/s/article/H000007321#pop